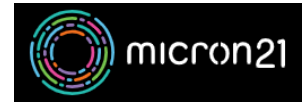

[Knowledgebase](https://support.micron21.com/kb) > [Website Hosting](https://support.micron21.com/kb/website-hosting) > [Troubleshooting cPanel firewall lockout issues due to](https://support.micron21.com/kb/articles/troubleshooting-cpanel-firewall-lockout-issues-due-to-incorrect-password-in-mail-client) [incorrect password in mail client](https://support.micron21.com/kb/articles/troubleshooting-cpanel-firewall-lockout-issues-due-to-incorrect-password-in-mail-client)

## Troubleshooting cPanel firewall lockout issues due to incorrect password in mail client

Damian Jackson - 2021-09-21 - [Website Hosting](https://support.micron21.com/kb/website-hosting)

A firewall lockout is most often caused by a device configured with incorrect password details. If you are being locked out you will need to ensure all devices configured with your e-mail account have the correct details.

## **Method:**

## **Checking e-mail client configuration**

- 1. Find all devices configured to use e-mail
- 2. Turn them all off
- 3. Turn on one device and ensure its mail account settings are correct. Don't forget to also check outgoing SMTP server account settings as well
- 4. Once this device works, turn on the next device and repeat the above step
- 5. Continue doing this until all devices are working
- 6. If you finish checking all devices and you still have this issue, there is likely another device somewhere with incorrect credentials

## **Checking you are blocked by the firewall**

- 1. Access the e-mail web server directly using<https://cp-kil-m-xxx.micron21.com:2096> (your server URL was provided upon account creation)
- 2. If you receive a message that you're blocked, run through the 'Captcha' prompts to unblock
- 3. Wait a moment (approx. 30 seconds)
- 4. Refresh the web page
- 5. If you see the 'Webmail' login details, then you are not blocked
- 6. If you see a message indicating that you are blocked, then you will need to run through the 'Captcha' prompts again